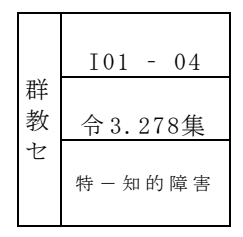

# 自分の考えを明確化し、 伝えることのできる生徒の育成

―ICT端末を活用した 考えを整理しまとめる活動や発表活動を通して―

特別研修員 関根 ゆかり

## Ⅰ 研究テーマ設定の理由

特別支援学校学習指導要領解説第5節国語科の目標に「(2)日常生活や社会生活における人と の関わりの中で伝え合う力を高め、思考力や想像力を養う」とある。また、はばたく群馬の指導プ ランⅡの国語科では、必要感のある言語活動を単元の課題として設定するとあり、必要感のある言 語活動を通して、学んだことを表現したり伝えたりして、活用する力が求められている。

本校の生徒の多くは、思いや考えを自分なりの表情や仕草で表現しようとする姿が見られる。し かし、相手に分かりやすく伝えることが難しく、友達同士で思いや考えを理解し、共感する場面が 生まれにくい。また、教師の課題として、生徒が経験したことを想起して、考えを整理したりまと めたりする活動に難しさを感じていることがある。このような実態を踏まえ、生徒が「相手に伝わ った」と実感できる支援や「聞いてもらえた」「もっと伝えたい」と感じられる場面をつくり、成 功体験を積み重ねていくことが必要であると考える。

そこで、本研究では ICT 端末を活用して、生徒が自分の考えを整理しまとめたり、まとめた考え を伝えたりする活動を工夫することで、自分の考えを明確化し、分かりやすく相手に伝えることが できるようになると考え、上記のテーマを設定した。

#### Ⅱ 研究内容

#### 1 研究構想図

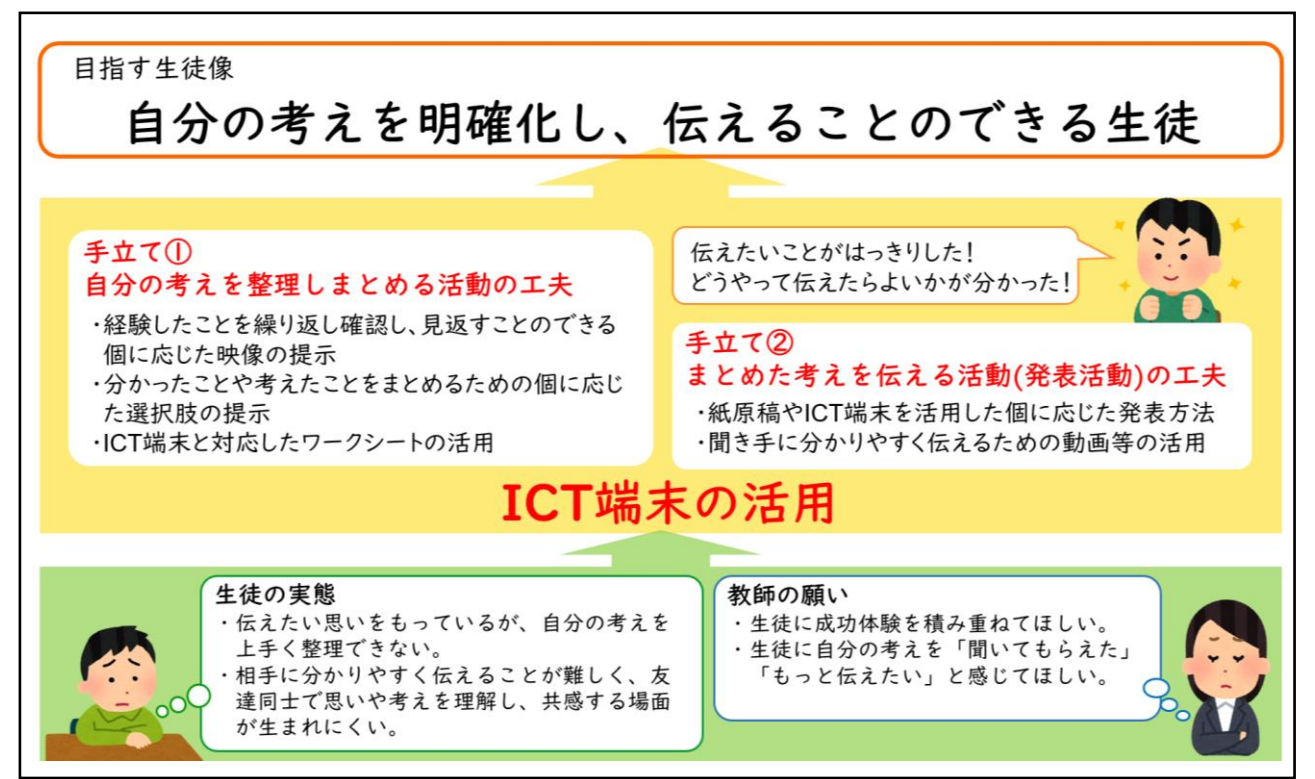

#### 2 授業改善に向けた手立て

国語科において、生徒が経験したことを想起し、分かったことや考えたことを明確化して、伝える ことができるようにするために、生徒の実態に応じて ICT 端末を活用した以下の二つの手立てを設定 した。

#### 手立て1 自分の考えを整理しまとめる活動の工夫

ICT 端末で繰り返し写真や動画を再生したり(図1)、気持ちを表す言葉やイラストを選んだ り(図2)することで、分かったことや考えたことを明確化できるようにする。また、ICT 端末 のスライドと対応するワークシート(図3)を併用することで、生徒が画面上に情報を絞って表 示したり、考えたことの全体をまとめて見たりすることができるようにしたりする。

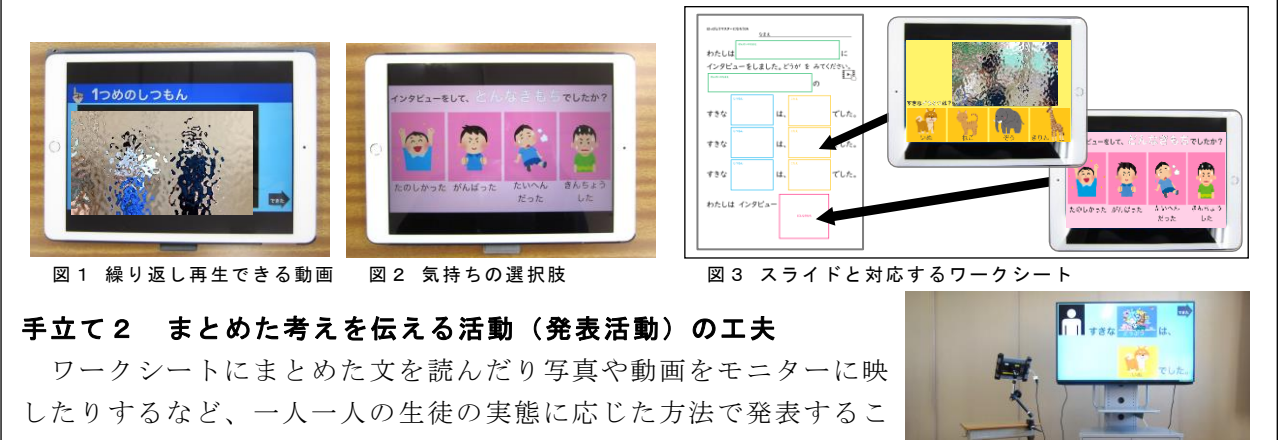

とができるようにする。また、動画やイラスト等を映しながら発表 することで、分かりやすく伝えることができるようにする(図4)。

# 図4 ICT端末とモニターをつなげる

#### Ⅲ 研究のまとめ

- 1 成果
	- 一人一台端末を活用し、個々の生徒の実態に応じた映像を提示し、分かったことや考えたこと を選択肢から選べるようにしたことで、それぞれの生徒のペースで学習を進めながら、経験した ことを思い出したり伝えたいことを決めたりする姿が見られた。
	- ICT 端末のスライドと対応したワークシートを併用したことで、ICT 端末には、生徒が今見たい 情報だけに絞って表示して見ることができ、ワークシートには、学習の全体が示されていること で必要な時に振り返ることができた。ICT 端末の画面の色とワークシートの枠の色を対応させた ことで、生徒が自分の力でスムーズに考えをまとめることにつながった。
	- 伝える活動の際には、モニターに動画や発表内容に合ったイラストを映しながら発表したこと で、生徒が分かりやすく伝えることができ、聞き手の生徒が発表者に注目する姿が見られた。発 表活動を繰り返す中で、ICT 端末を活用した発表方法に慣れ、発表の途中で動画を再生して聞き 手に見せる姿も見られた。

# 2 課題

- 選択肢が示されていたことで迷うことなく自分の考えを選ぶ姿が見られたが、選択肢によって 表現する言葉が限定されてしまった。生徒自身の言葉を引き出す機会をつくったり、学習を積み 重ねるごとに言葉の選択肢を増やし、新しい言葉を獲得できるようにしたりする必要がある。
- ICT 端末の操作をやり直す時など、教師が介入する場面があった。生徒の ICT 機器の操作技術 の実態に応じて、写真や前時までのワークシートを活用するなどの他の支援方法を検討したり、 実態に合わせた教材を提示したりして、生徒自身で取り組ませることが必要である。

実践例

1 単元名 「先生にインタビューをして、分かったことを発表しよう」(第2学年・2学期)

#### 2 本単元について

本単元は、特別支援学校学習指導要領解説中学部国語科1段階A聞くこと・話すことの「イ話 す事柄を思い浮かべ、伝えたいことを決めること」「ウ見聞きしたことや経験したこと、自分の 意見などについて、内容の大体が伝わるように伝える順序等を考えること」を踏まえて設定した ものである。この単元の学習を通して、生徒が経験したことを想起し考えを整理することで、自 分の伝えたい内容を明確にし、伝わりやすい方法で伝えることができるようにしたい。さらに、 自分の考えを言葉等で相手に分かりやすく伝える経験を積むことで、伝えることの楽しさや大切 さを実感し、日常生活に必要な伝える力を高められるようにしたいと考える。

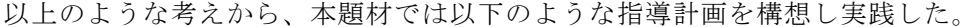

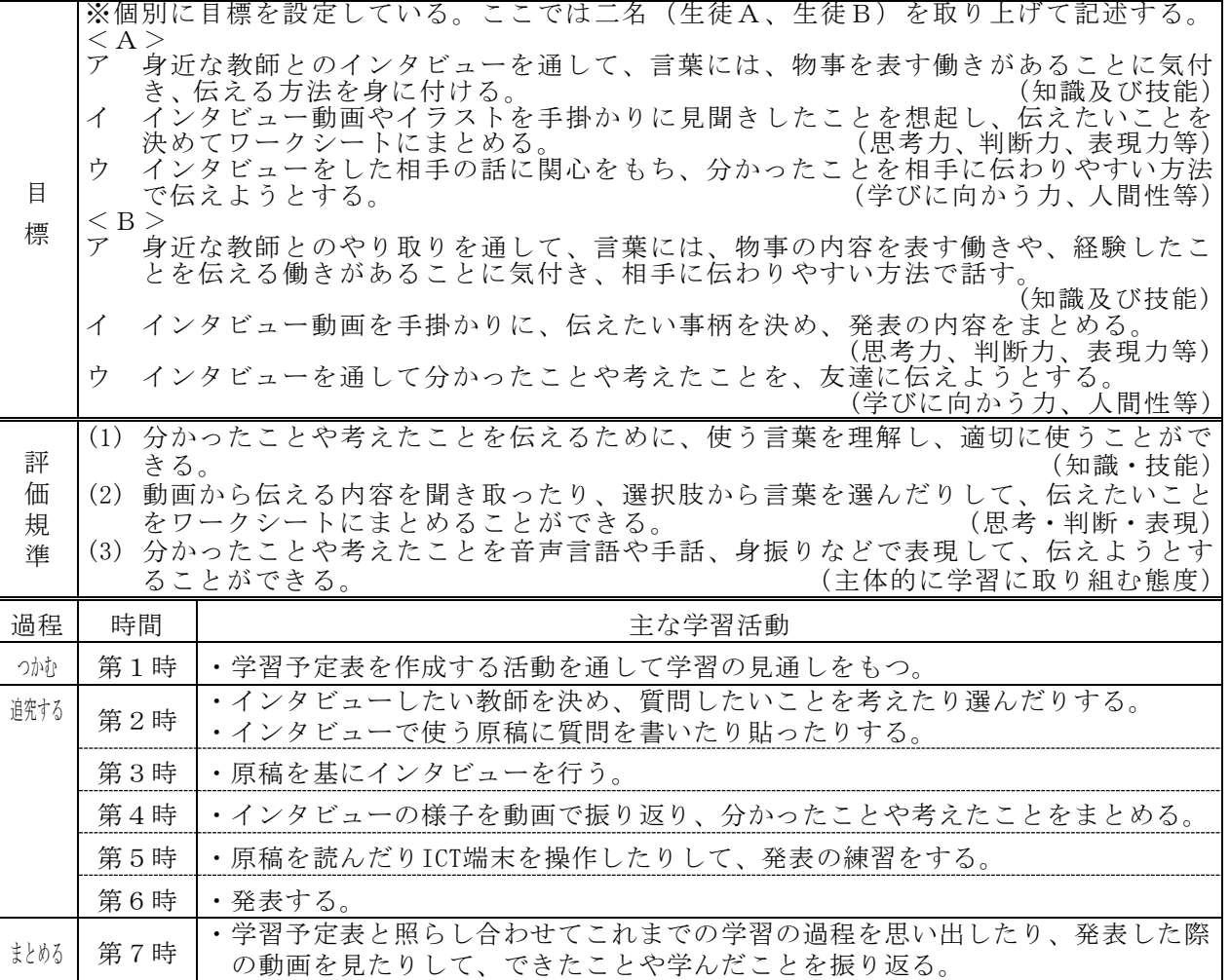

#### 3 具体化した手立てについて

 本時は全7時間計画の第4時に当たる。生徒が分かったことや考えたことを想起したり、伝え たい内容を明確化したりし、分かりやすく伝えることができるように、個々の実態に応じて以下 の二つの手立てを講じた。

### 手立て1 自分の考えを整理しまとめる活動の工夫

生徒Aには、ICT 端末でインタビューの質問内容や相手の返答について、イラストと文字で選 択肢を示した教材を活用することで、自分で ICT 端末を操作しながら分かったことや感想を選 び、伝えたいことを明確化できるようにした。

生徒Bには、ICT 端末で繰り返し動画を再生できる教材を活用することで、インタビューの質

問内容や相手の返答を聞き取ることができるようにした。また、ワークシートを二種類用意し、 聞き取った内容の中から伝えたいことを決め、発表用のワークシートに文が書けるようにした。 ICT 端末のスライドと対応するワークシートを併用することで、今見たい情報だけに絞って考 えやすくしたり、考えたことの全体をまとめて見ることができるようにしたりした。対応する箇 所が分かりやすいように、画面の色とワークシートの枠の色を同じ色で作成した。

#### 手立て2 まとめた考えを伝える活動(発表活動)の工夫

ワークシートにまとめた文を読んだり写真や動画をモニターに映したりするなど、生徒の実態 に応じた方法で発表することで、伝えることができるようにした。

ICT 端末の画面に触れると色が付いたり、イラストが表示されたりする教材を活用し、発表す る内容が本人にとっても、聞き手にとっても分かりやすいようにした。

#### 4 授業の実際

#### (1) 自分の考えを整理しまとめる活動の工夫(手立て1)

 生徒Aには、インタビューで質問した内容や相手の返答につい て、文字とイラストを使った選択肢を ICT 端末の画面に示し、イ ンタビュー動画を見ながら内容を確認できるようにした(図5)。 動画に映る質問や返答のイラストを見付け、選択肢の中から同じ ものを選ぶことで、インタビューで分かったことを確認すること ができた。教師と一緒に動画の画面を拡大し、インタビューの相 手が指さしている部分に注目したり、正解と異なる選択肢を選ん だ時には動画の関連する部分を繰り返し再生したりして、ワーク シートにまとめる姿が見られた。普段は教師の支援を待って一緒 に行うことが多いが、ICT 教材にイラストを入れて言葉の意味が 分かるようにしたことで、ICT 端末の操作方法を試しながら自分 で学習を進めることができた(図6)。

 生徒Bには、インタビュー動画を質問ごとに短く編集し、繰り 返し再生できる ICT 教材を用意して、質問や相手の返答を確認し やすくした。また、インタビューで分かったことを一覧にまとめ られるワークシートと、発表用の原稿になるワークシートの2枚 を ICT 端末と併用することで、インタビュー動画の中から伝えた いことを決められるようにした。分かったことをまとめる活動で は、相手の返答の言葉に意識が向いたことで質問内容を聞き取る ことに時間がかかる様子が見られたが、イラストを手掛かりに見 ながら動画を再生したり、質問の部分だけを繰り返し再生したり して、質問内容を確認することができた。何度も動画を再生する うちに操作方法を覚え、分からなくなった際や不安を感じた際 に、自分から動画を再生して確かめようと姿が見られた(図7)。 分かったことの中から伝えたいことを決めて文を書く場面では、 まとめたワークシートのイラストを手掛かりに、友達に伝えたい ことを決め、ワークシートの空欄に分かったことや考えたことを 書くことができた。

(2) まとめた考えを伝える活動(発表活動)の工夫(手立て2) 生徒Aには、インタビューをした教師の顔写真や、質問やその 返答に関するイラストを使った ICT 教材を活用し、図8のように、 伝える内容を自分で確認しながら、友達に伝えることができるよ うにした。ICT 端末の画面に触れると、質問やその返答について

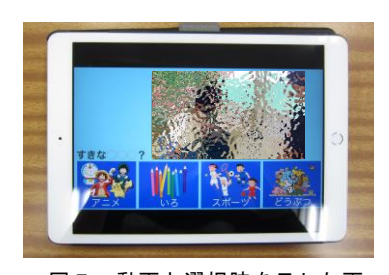

図5 動画と選択肢を示した画 面

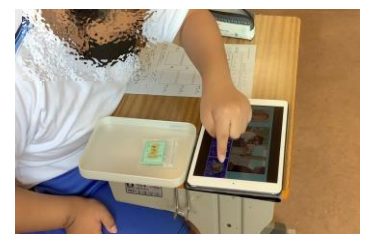

図6 画面上の選択肢から言葉 を選ぶ生徒A

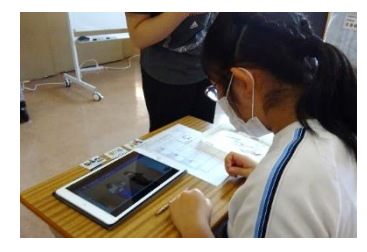

図7 インタビュー動画を繰り 返し再生し、内容を聞き 取ろうとする生徒B

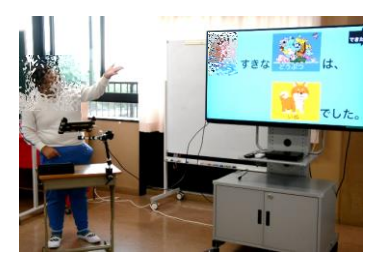

図8 ICT端末を操作しながら 発表する生徒A

のイラストが表示されるようになっており、生徒が自分で操作しながら発表活動を行うことが できた。モニターに自分のインタビュー動画や、質問に関連するイラストが映ると、「見てくだ さい」とジェスチャーで表現する姿が見られたことから、「聞いてほしい」「見てほしい」とい う気持ちで発表することができたと考える。

生徒Bには、発表用のワークシートに動画再生マークを記し、発表の途中で ICT 端末を操作 して動画を映すことができるようにした。練習や発表活動を繰り返し行ったことで、ICT 端末の 操作を覚え、発表の途中に自分で操作して動画を流すことができた。

5 考察

 手立て 1 では、一人一台の ICT 端末を活用し、動画や写真を手元で再生しながら学習を進めら れるようにした。ICT 端末が常に自分の手元にあることで、それぞれの生徒が必要なときに必要な 動画や写真を再生することができた。ICT 端末の機能を活用し、動画の中で注目したい部分を拡大 させて再生することができたことも、分かったことをまとめたり伝えることを決めたりする際に 有効だった。また、ICT 端末に言葉やイラストを一緒に表示させ、選択肢として示したことは、自 分から言葉で表現することが難しい生徒にとって、分かったことを確認したり考えたことを明確 化したりすることが容易になり、相手に伝えることを決めるための手掛かりになったと考える。 生徒Aについては、ICT 端末で限られた情報が示されていたことや、イラスト付きで言葉の意味が 分かりやすかったことが、自分で学習を進める姿につながったと考える。

手立て2では、発表者本人にとっても伝えやすく、聞き手にとっても分かりやすいということ が、生徒が「伝わった」「聞いてもらえた」と実感することにつながると考え、ICT 端末の活用に よって発表内容を可視化させた。発語のない生徒や音声言語のみでは内容の理解が難しい聞き手 の生徒にとって、動画やイラストで示されていたことで、発表内容が分かりやすいものとなった。 その結果、発表者に注目が集まり、発表した生徒が「伝わった」「聞いてもらえた」と実感できた と考える。

 上記を通して、ICT 端末の活用によって、経験したことを想起し、分かったことや考えたことを 整理しまとめる活動が容易になり、生徒が分かったことを明確化し、伝えたいことを自分で選択 し決定することができたと考える。また、伝える活動でモニターに動画やイラストを映したこと で、発表する生徒が相手に分かりやすく伝えることができるようになり、聞き手の生徒にも内容 が伝わりやすくなったことで、双方にとって分かりやすい活動となったと考える。

一方で、選択肢を提示すると、示された範囲内で決めることになり、生徒が想像したり考えた

りする機会が少なくなってしまった。生徒が考えた ことを言葉として引き出すためには、実態に合わせ た選択肢の提示が必要である。生徒の実態別に教材 を作り、自分の言葉で表現したり考えたりできる生 徒に対しては、選択肢の中に「ほかのこと」の項目 を取り入れたことで、教師が提示した選択肢以外の 事柄を決めることができた(図9)。さらに、ICT 端 末の操作に戸惑う生徒の様子も見られた。繰り返し 使用しながら生徒自身が操作方法を覚え、慣れてい くとともに、教師が教材を作成する際には画面に表 示する情報を精査し、シンプルで分かりやすいもの にする必要がある。また、生徒の実態を的確に把握 し、ICT 端末の活用が有効な場面を見極めることが 大切である。

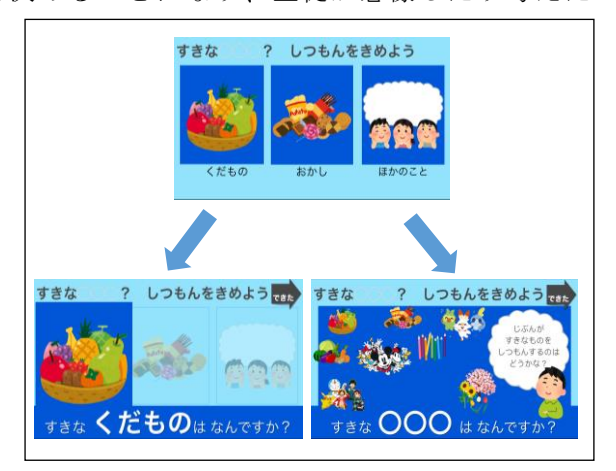

図9 インタビューの質問を決める授業で使用した 教材。「ほかのこと」を選ぶとヒントとなる イラストが表示される。

# 6 資料

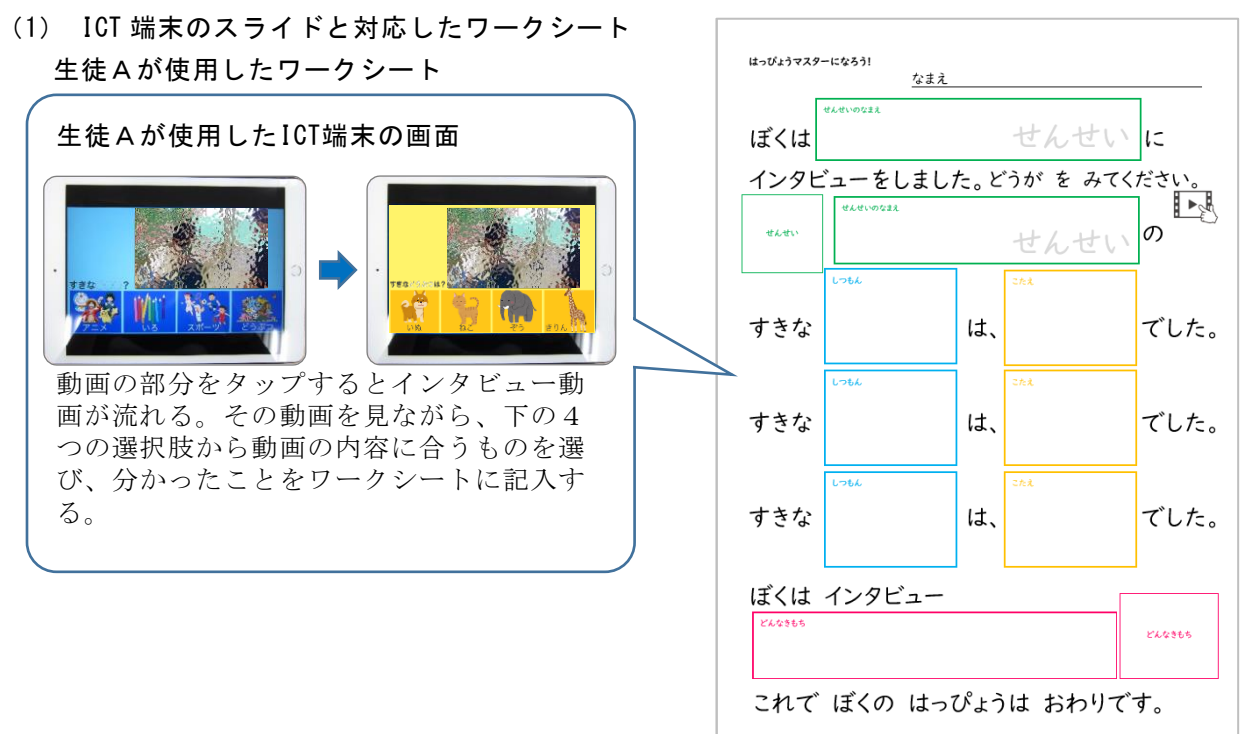

生徒Bが使用したワークシート

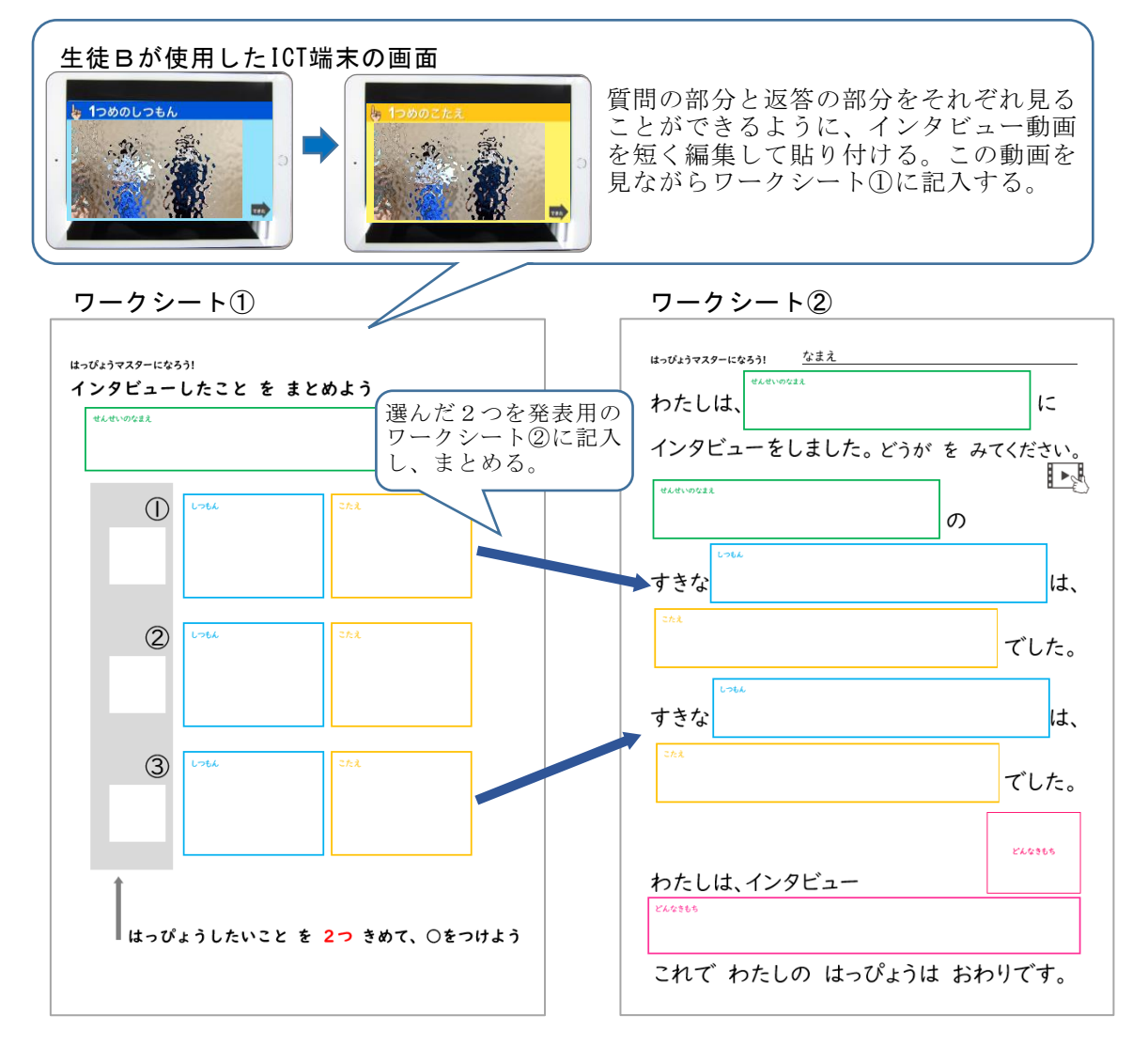

# (2) ICT 端末のプレゼンテーションソフトを使ったリンクの貼り方

本研究では、プレゼンテーションソフトを使用した。 プレゼンテーションソフト内では、「リンク」という機能を活用した。

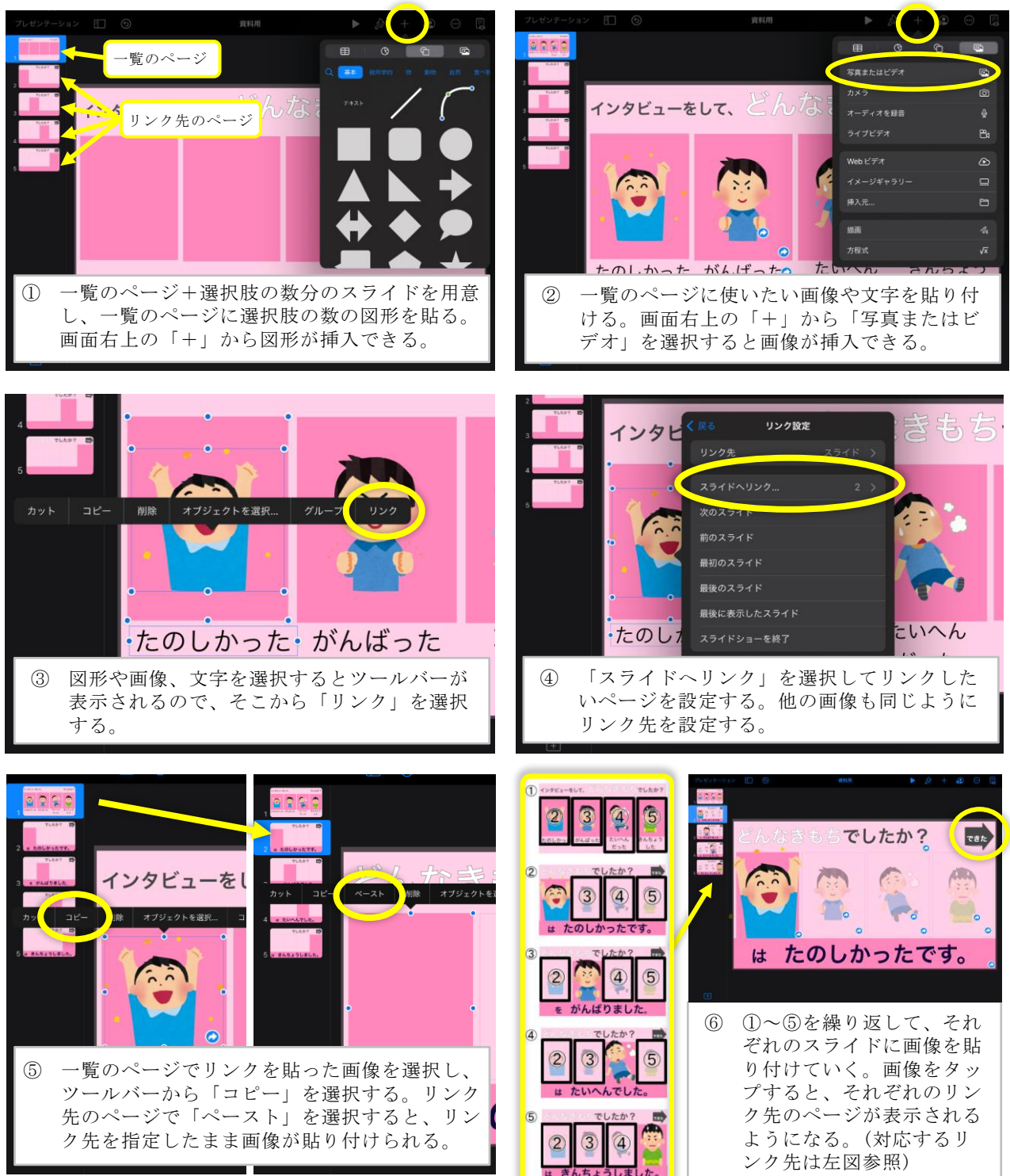

リンク先の各スライドには、次のスライドに進められるようにマークなどでリンクを設定すると、選択し た後スムーズに次のスライドへ移動できる(例 写真⑥の矢印「できた」マーク)。